## 臺北市立松山家商 112 學年度第 2 學期高三學生學習歷程檔案相關注意事項(職科)

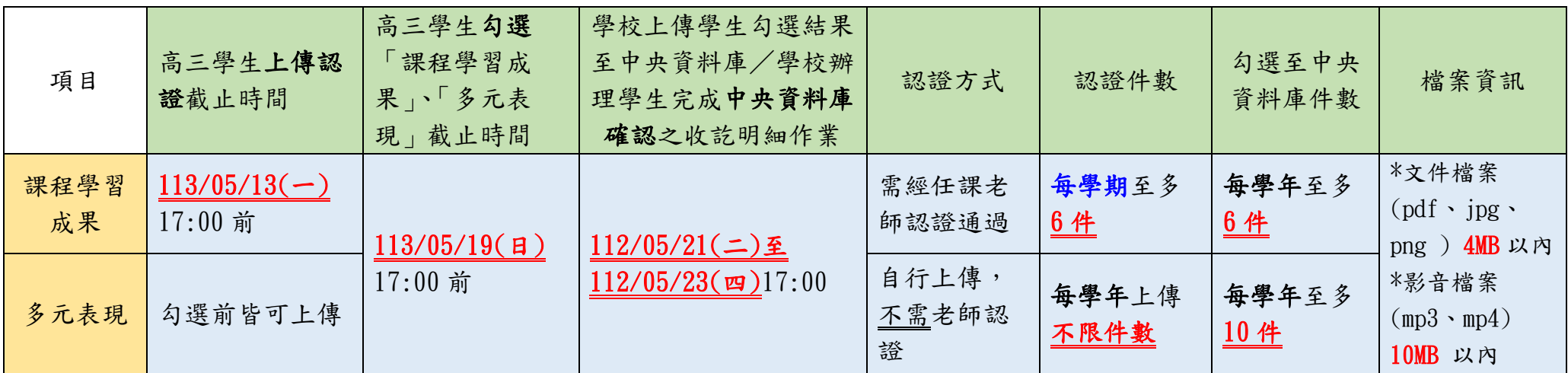

提醒

- 一、 學生學習歷程檔案,為高三甄選(申請)入學第二階段成績採計項目,請高三同學務必規劃好「課程學習成果」及「多元表現」完 成時間,依時程完成學習歷程上傳認證、勾選。
- 二、 因高三下學期提交分二階段,故除體育班外,其餘類科同學大學申請入學第二階段只能勾選前四學期之學習歷程檔案或者自行上 傳 PDF 檔二擇一。
- 三、 113學年度四技二專甄選入學各校系於第二階段採計學習歷程之內容、件數、配分比例、上傳時間等資訊,請至以下網站查詢 「四技二專招生聯合會考生志願申請輔助系統」查詢 <https://info2.jctv.ntut.edu.tw/ugwishassist/>
- 四、 113 學年學度一般大學申請入學各校系於第二階段採計學習歷程之內容請至以下網站查詢

113 申請入學校系分則查詢 https://www.cac.edu.tw/apply113/query.php

大學申請入學學習準備建議方向查詢系統

https://www.cac.edu.tw/cacportal/jbcrc/LearningPortfolios MultiQuery ppa/index.php

## 相關問題洽詢

- 1. 帳號、密碼登入問題:臺北市學習歷程系統請選擇「臺北市單一身分驗證服務」登入。 若同學已改過密碼卻忘記密碼,請先使用登入畫面「忘記密碼」功能,如仍未能解決問題,請洽設備組
- 2. 課程學習成果、多元表現、系統操作問題:教務處招生組廖老師(分機 260)

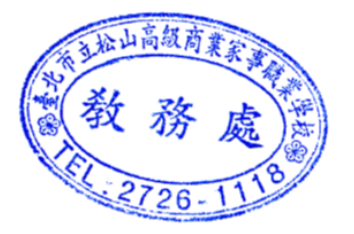

教務處/113.03.06